## **Viewsta - My First Time**

## **Problems, Opportunities and Ideas**

All ideas in the system come from Problems and Opportunities.

For instance and example of a problem that was addressed by the 3M corporation that was the problem of sanding ships from the US navy below the water line. Existing sand paper broke down and came apart as soon as it was under the water line of a boat.

3M came up with the idea of rubberized sand paper which consisted of a sheet of rubber with small particles of ground up glass melted into the surface – similar to the existing sandpaper but substituting rubber instead of paper. This is an example of a problem with and idea or solution to address it.

Another idea (also from 3M) was inventing a polymer or coating for paper which was a special type of glue which could stick to paper but could also be unstuck and re-stuck any number of times without losing its grip. Of course this an opportunity that turned into post it notes. This was an example of an opportunity – the polymer which could stick and re-stick many times - and an idea that came from this opportunity. Good ideas come from both problems and opportunities.

## **The Idea Tree**

Idea Tree can seem a bit daunting at first so that this document is a quick guide to get you started. The Idea Tree has a lot of great features - more than any of its competitors - so that it is also worth reading this manual before you get started. There is also a video to go with this document to make starting as easy as pie!

When a great idea is born it often comes from different people taking an initial idea or viewpoint and adding to it. This is the concept of the "idea chain" with the comments, thoughts, enhancements and corrections of other people until it finally comes to a conclusion as a great idea, theory or solution.

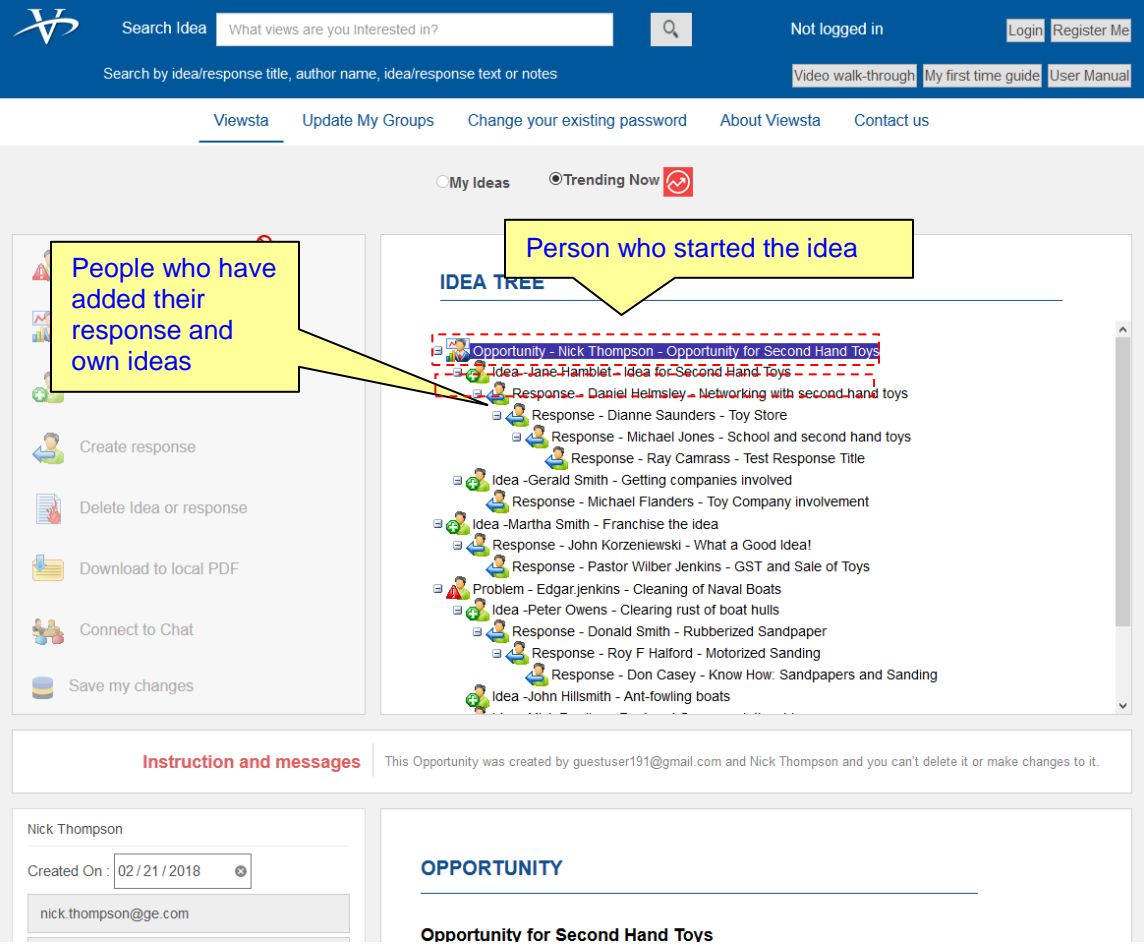

The "tree-view" is just like the File Manager in Windows; you can expand it or contract it just like directories in the File Manager. You may want to click on the top problems and opportunities to contract the trees and simplify the view initially.

Each branch of the tree starts with either an opportunity or a problem. The next leaf or "node" on the tree is an idea for it with some thoughts and ideas on it.

When the responses are indented that means the person is responding to the response directly above it. Then other people or "Responders" can add their own thoughts and ideas linked to the initial problem or opportunity.

In the case discussed above the problem was the sandpaper being unusable below the waterline. This would have been entered at the top of the hierarchy by the navy or people having the problem. The next person below it would have had the idea of rubberized sandpaper as a response to that problem. The next person down would have had the idea of a waterproof motor capable of sanding the boat below the water and so on. Each idea contributed to the idea above it until the ultimate idea or solution is reached in this case a waterproof, motorized sander with rubberized sand paper.

The purpose of the tree-view, is to enable you to easily visualize the map of all the problems, opportunities and ideas and how they all fit together.

Start by clicking on any problem, opportunity or response and the details of it will be filled in the controls below it including the email, name of the author, title, text of the idea, picture of problem, any files attached to that response and so on.

To start a new problem or opportunity, just click on the menu option and enter the title, text and the email, author and other details.

To enter a new response to an opportunity, problem or existing response, click on that "node" in the tree and start entering the data for the response. Most often the ideas will be based on the previous idea in the chain, which will indent the node further out on the branch.

But sometimes there will be a new line of thinking where the node will be lined up again with the original problem or opportunity.

When you have entered all the details of your idea press "Save Changes", the new node will appear below the currently selected node and all its details and attachment will be stored there in the hierarchy.

That is the tree-view. Play around with it adding problems and responses and you will find it as easy as using the Windows File Manager.

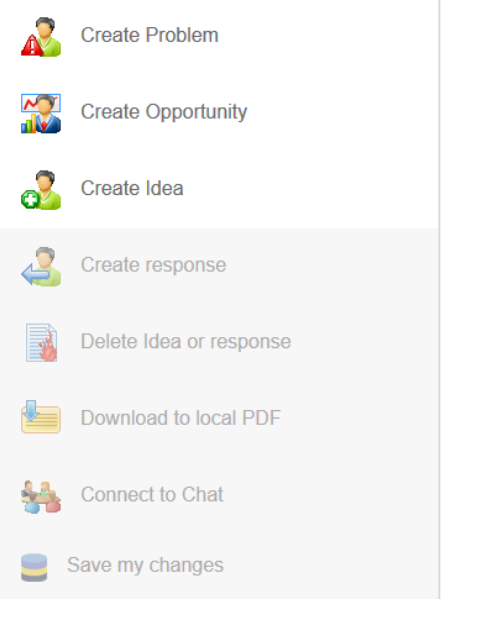

For instance start by creating a problem or opportunity. You must at least enter the email and name of the author and the Title of the response and text for it.

Note with the menu that all the options are only enabled at the appropriate time, for instance you cannot delete a response when it was created by another user. Until you get registered and login all the menu options will be disabled (but you can click on the tree-view).

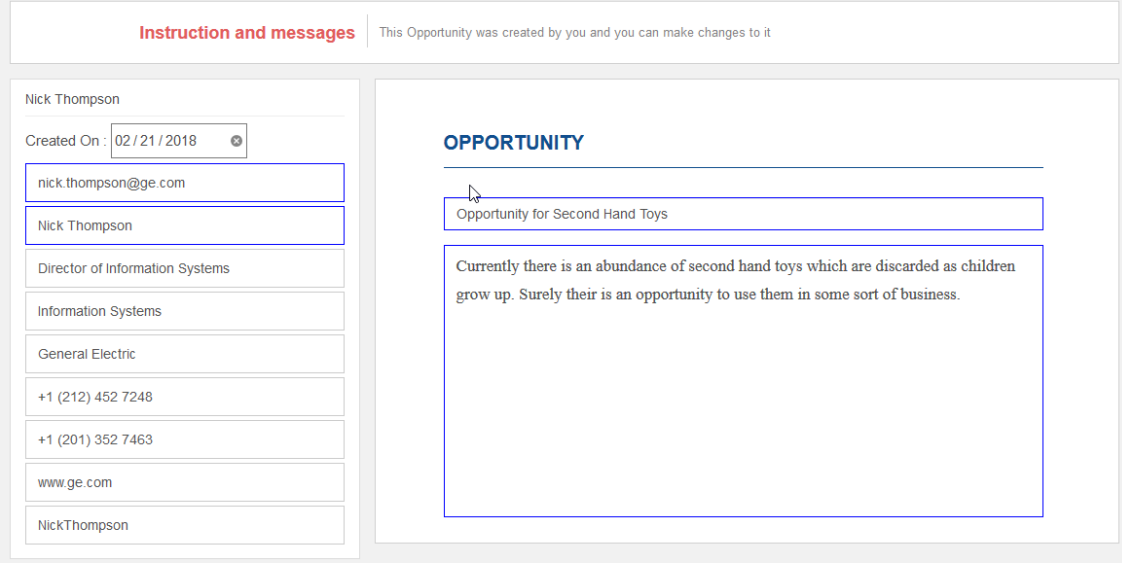

Enter the Title, Text, Email and Author name and you are all ready to hit "Save my changes" and update your viewpoint to the database.

Now people all over the world can respond to your idea! You can also look at the existing responses to a viewpoint, just by clicking on them on the tree.

If you do create a new viewpoint, it will appear at the left-hand side of the tree and the responses to it will "cascade" beneath it showing the author and title of the Viewpoint or response.

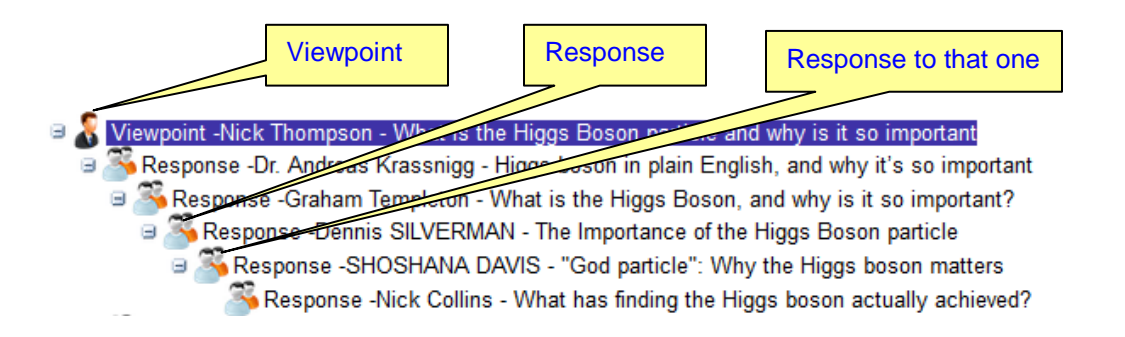

You don't have to add your response to the end of an existing chain but by selecting one of the existing Responses inside an existing chain you can "branch out" with a new idea chain.

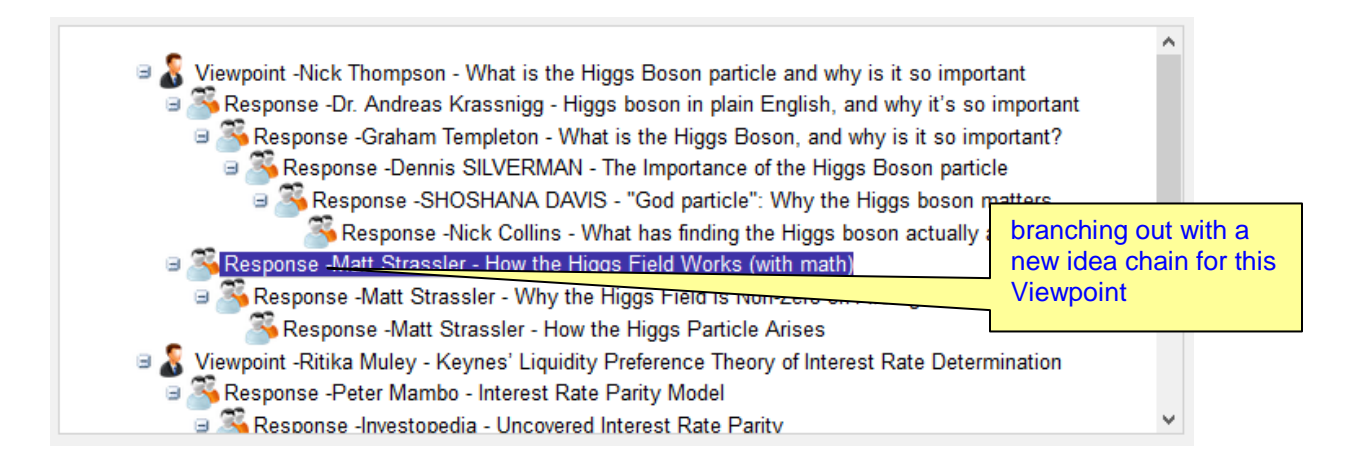

Remember always to click on the tree nodes to see the details of all the viewpoints and responses in the system.

Note: you can only change or amend viewpoints or responses that you authored yourself. The name of the author of the viewpoint or response is shown underneath the menu.

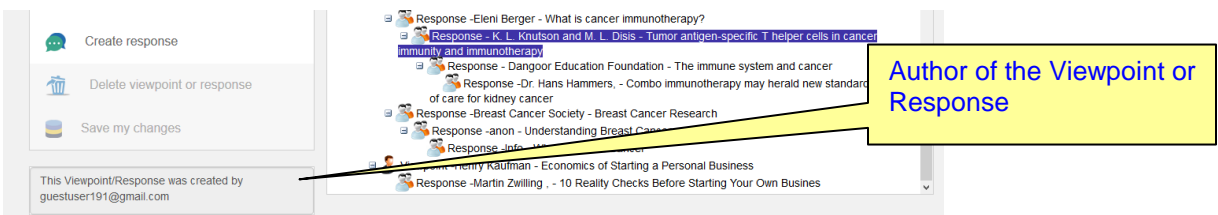

Finally, if you have added or changed your viewpoint or response, you will probably want to save it.

NOTE: Nothing will happen (including sending out email notifications of your viewpoint to people) until you press "Save my changes". So remember to press it at the end.

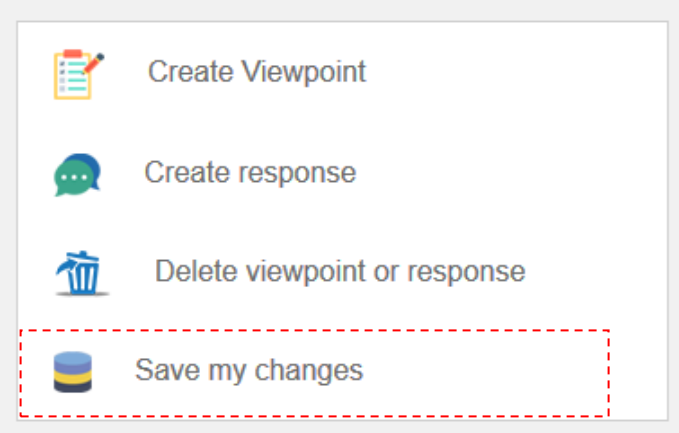

Now create a new viewpoint or response to an existing viewpoint and see what happens.

You are all set to look at the universe of new ideas on the Internet and add your own!

There are many other cool features but this is an overview. If you want to find out the true power of Viewsta you may want to read the manual. It has so many cool features you can read it by pressing the button top.

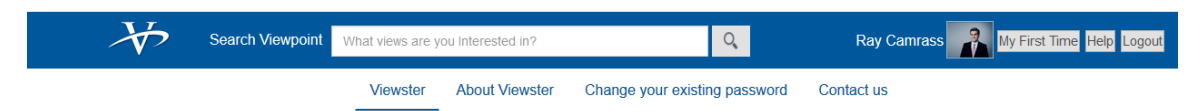

Viewsta is a platform meant for serious ideas and viewpoints so try and keep it that way.

If you have problems or want questions answered you can email us at support@Viewsta.com.au or call us on  $+61$  (0)2 9477 1793 to chat (24/7).

Have fun in the universe of thoughts and ideas on the Internet and have your say!